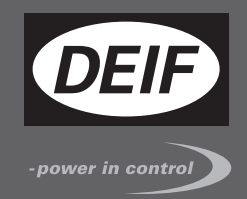

# **MULTI-LINE DESCRIPTION OF OPTIONS**

 $\epsilon$ 

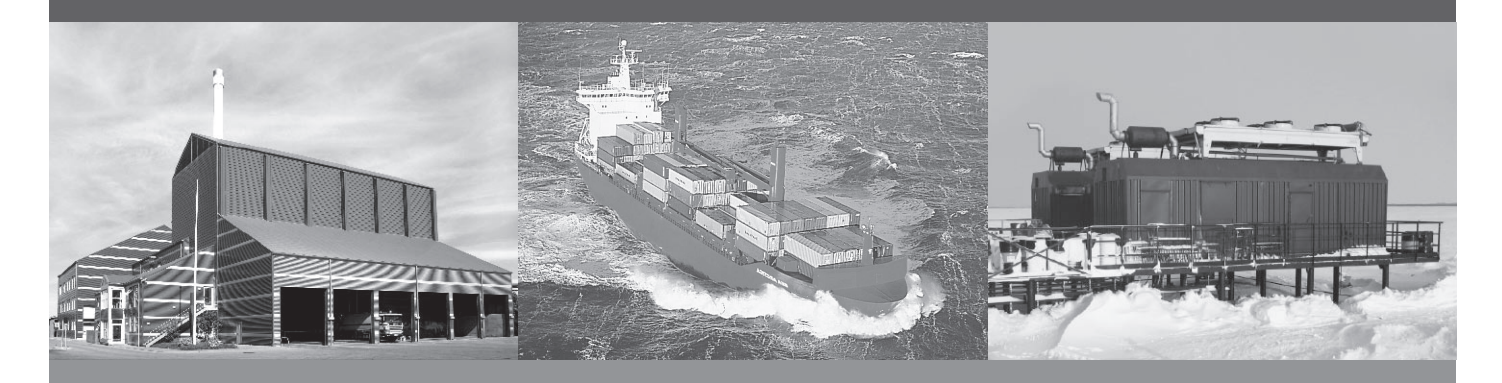

# **Option H8.x and H12.x External I/O modules**

- Description of option
- Functional description

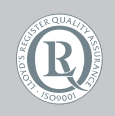

DEIF A/S · Frisenborgvej 33 · DK-7800 Skive Tel.: +45 9614 9614 · Fax: +45 9614 9615 info@deif.com · www.deif.com

Document no.: 4189340675G SW version:

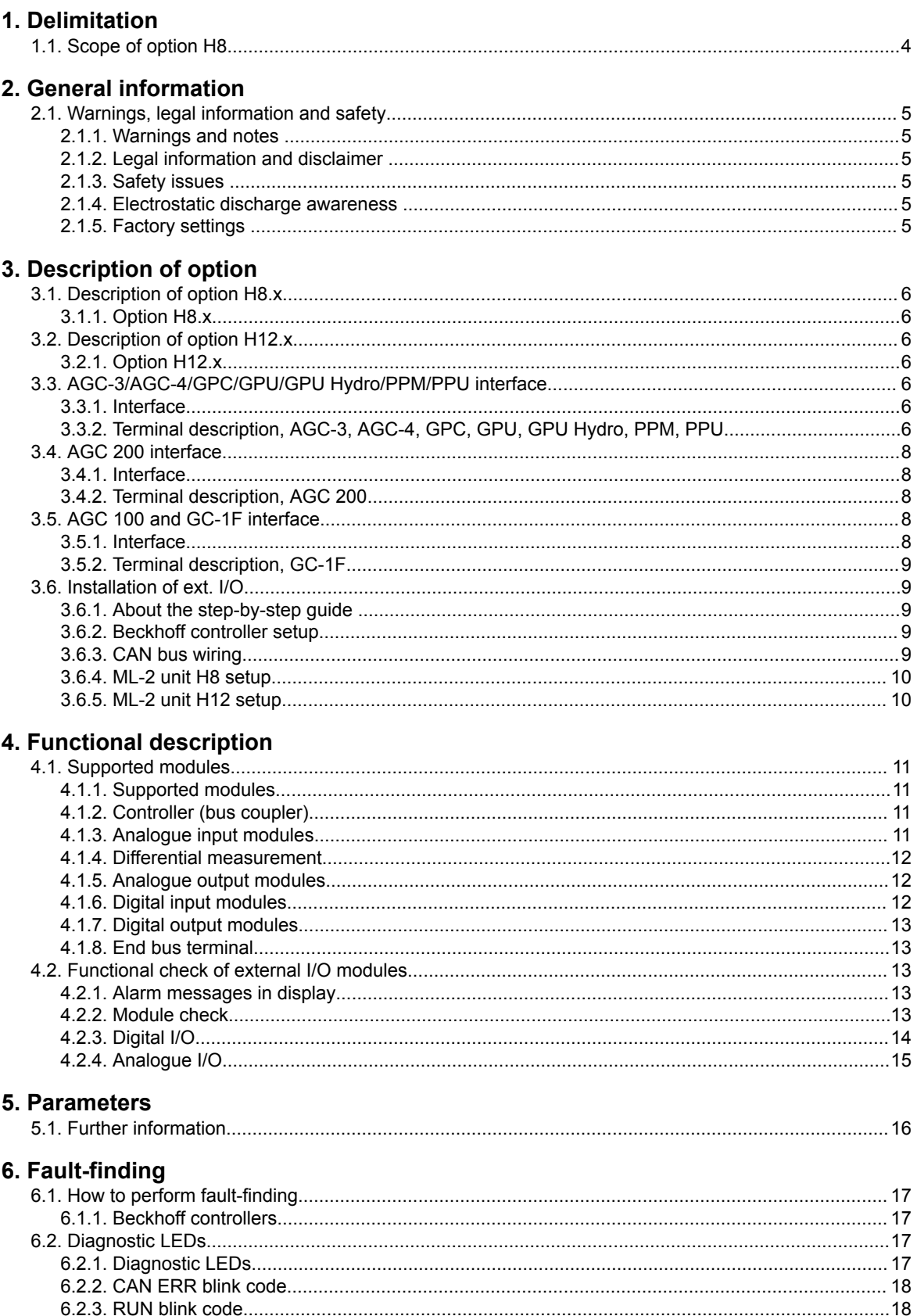

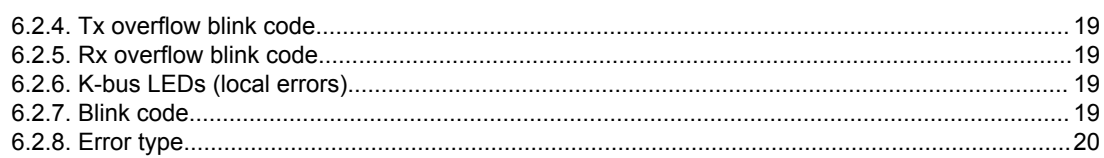

# <span id="page-3-0"></span>**1. Delimitation**

# **1.1 Scope of option H8**

This description of options covers the following products:

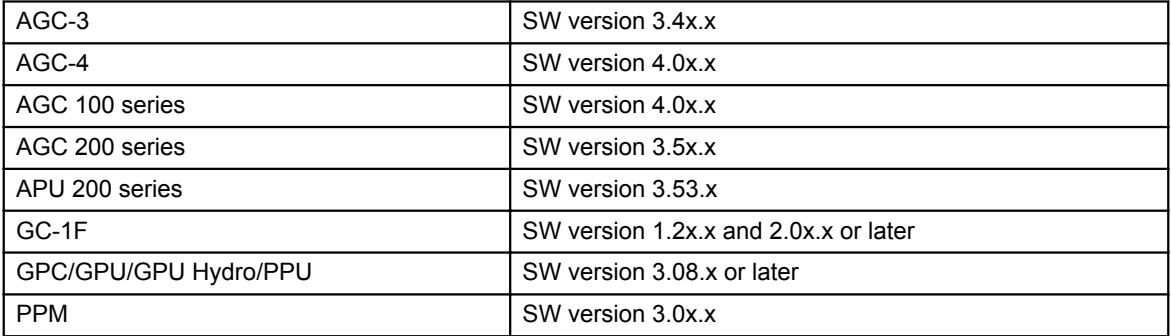

# <span id="page-4-0"></span>**2. General information**

# **2.1 Warnings, legal information and safety**

### **2.1.1 Warnings and notes**

Throughout this document, a number of warnings and notes with helpful user information will be presented. To ensure that these are noticed, they will be highlighted as follows in order to separate them from the general text.

#### **Warnings**

**Warnings indicate a potentially dangerous situation, which could result in death, personal injury or damaged equipment, if certain guidelines are not followed.**

**Notes**

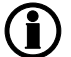

**Notes provide general information, which will be helpful for the reader to bear in mind.**

## **2.1.2 Legal information and disclaimer**

DEIF takes no responsibility for installation or operation of the generator set. If there is any doubt about how to install or operate the engine/generator controlled by the Multi-line 2 unit, the company responsible for the installation or the operation of the set must be contacted.

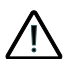

**The Multi-line 2 unit is not to be opened by unauthorised personnel. If opened anyway, the warranty will be lost.**

#### **Disclaimer**

DEIF A/S reserves the right to change any of the contents of this document without prior notice.

### **2.1.3 Safety issues**

Installing and operating the Multi-line 2 unit may imply work with dangerous currents and voltages. Therefore, the installation should only be carried out by authorised personnel who understand the risks involved in working with live electrical equipment.

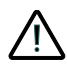

**Be aware of the hazardous live currents and voltages. Do not touch any AC measurement inputs as this could lead to injury or death.**

### **2.1.4 Electrostatic discharge awareness**

Sufficient care must be taken to protect the terminals against static discharges during the installation. Once the unit is installed and connected, these precautions are no longer necessary.

## **2.1.5 Factory settings**

The Multi-line 2 unit is delivered from factory with certain factory settings. These are based on average values and are not necessarily the correct settings for matching the engine/generator set in question. Precautions must be taken to check the settings before running the engine/generator set.

# <span id="page-5-0"></span>**3. Description of option**

# **3.1 Description of option H8.x**

# **3.1.1 Option H8.x**

H8.x is a CANbus-based serial interface for external I/O controllers. This option gives the possibility to add more inputs and outputs to ML-2 controllers via the CANbus.

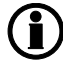

**AGC-3/AGC-4/GPC/GPU/GPU Hydro/PPM/PPU: The option hardware is placed in slot #2 (H8.2) or slot #8 (H8.8).**

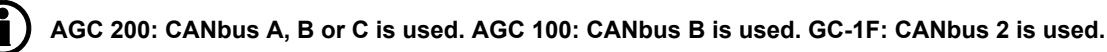

ML-2 controllers support the CANopen protocol. This protocol is based on the CANopen Application Layer and Communication Profile Specification CiA Draft Standard 301 Version 4.02. It is not the purpose of this document to describe all the functionalities of the CANopen communication. The CANopen is implemented and runs according to the CANopen standards and needs no special attention from the user.

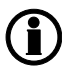

**Please use the website http://www.can-cia.com to download a detailed explanation of the CANopen description.**

# **3.2 Description of option H12.x**

# **3.2.1 Option H12.x**

H12.x is a CANbus-based serial interface for external I/O controllers. This option gives the possibility to add more inputs and outputs to ML-2 controllers via the CANbus.

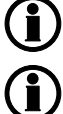

**AGC-4: The option hardware is placed in slot #2 (H12.2) or slot #8 (H12.8).**

**The option H12.x is not available for AGC 200, AGC 100 and GC-1F.**

ML-2 controllers support the CANopen protocol. This protocol is based on the CANopen Application Layer and Communication Profile Specification CiA Draft Standard 301 Version 4.02. It is not the purpose of this document to describe all the functionalities of the CANopen communication. The CANopen is implemented and runs according to the CANopen standards and needs no special attention from the user.

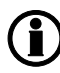

**Please use the website http://www.can-cia.com to download a detailed explanation of the CANopen description.**

# **3.3 AGC-3/AGC-4/GPC/GPU/GPU Hydro/PPM/PPU interface**

# **3.3.1 Interface**

**Wiring details: Please refer to the document "Installation Instructions".**

# **3.3.2 Terminal description, AGC-3, AGC-4, GPC, GPU, GPU Hydro, PPM, PPU**

The PCB for the external I/O modules is placed in slot #2 (option H8.2 and H12.2) or slot #8 (option H8.8 and H12.8).

#### **Option H8.2**

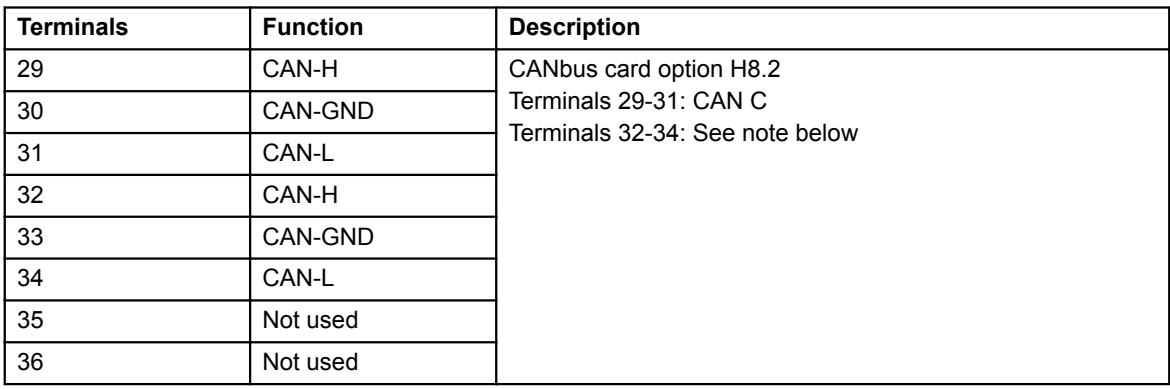

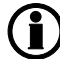

**Terminals 29 and 32 are internally connected. Terminals 31 and 34 are internally connected.**

#### **Option H8.8**

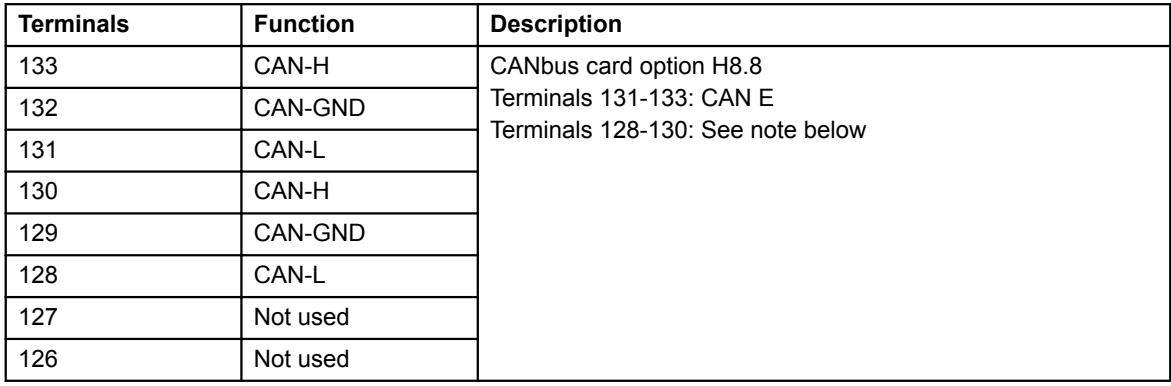

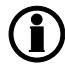

**Terminals 133 and 130 are internally connected. Terminals 131 and 128 are internally connected.**

#### **Option H12.2 dual CAN**

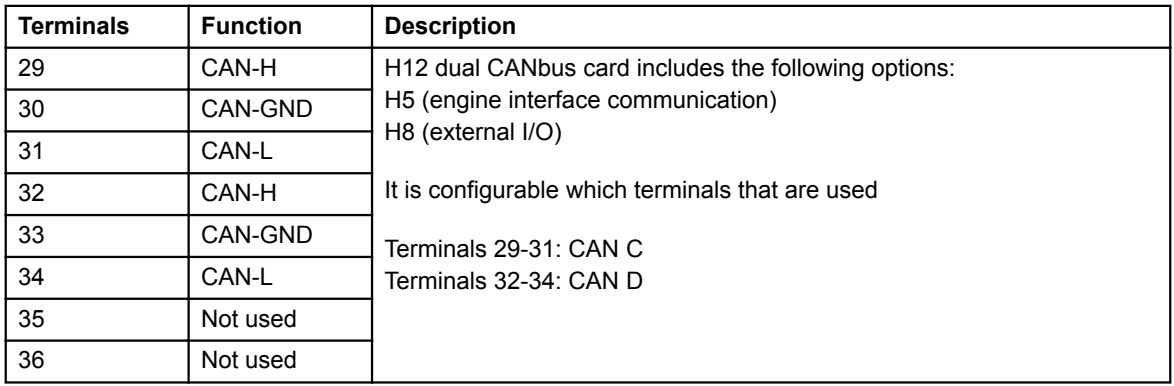

#### <span id="page-7-0"></span>**Option H12.8 dual CAN**

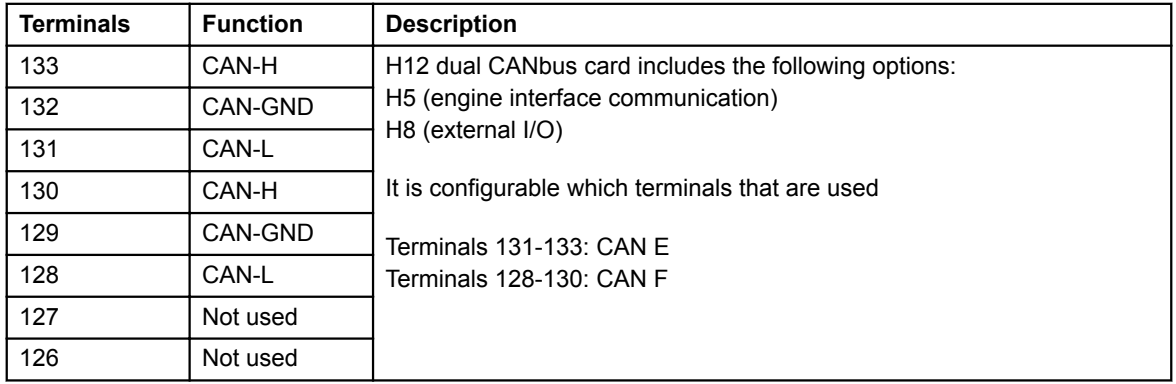

**Option H12 is a dual CAN card that includes option H5 (engine interface communication) and option H8 (external I/O). The PCB can be ordered so it fits to slot #2 OR slot #8. It is possible to configure which terminals should be used; when the PCB is placed in slot #2, the configuration is done in the parameters 7843 and 7844, and when the PCB is placed in slot #8, the configuration is done in the parameters 7845 and 7846.**

# **3.4 AGC 200 interface**

### **3.4.1 Interface**

**Wiring details: Please refer to the document "Installation Instructions".**

## **3.4.2 Terminal description, AGC 200**

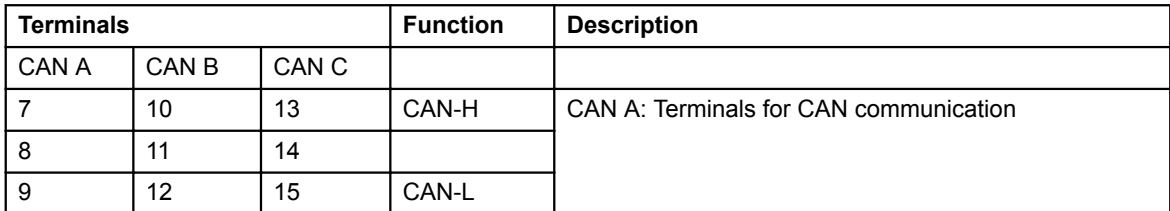

# **3.5 AGC 100 and GC-1F interface**

### **3.5.1 Interface**

**Wiring details for AGC 100: Please refer to the document "Installation Instructions".**

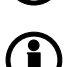

**Wiring details for GC-1F: Please refer to the document "Installation Instructions and Reference Handbook".**

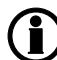

**AGC 100 and GC-1F: Analogue output modules are not supported.**

### <span id="page-8-0"></span>**3.5.2 Terminal description, GC-1F**

The CAN terminals 57(H) and 59(L) are also used for AOP-2 (see option X4).

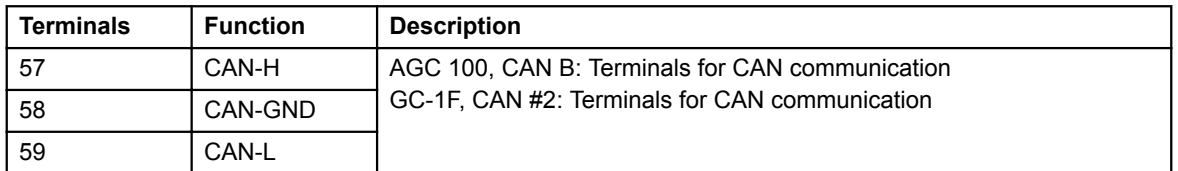

# **3.6 Installation of ext. I/O**

#### **3.6.1 About the step-by-step guide**

The following example is a step-by-step guide to set up the communication between the ML-2 unit and the Beckhoff modules.

#### **3.6.2 Beckhoff controller setup**

- 1. Set the Baud rate to "AUTO".
- 2. Set the Node ID to a value between 10 and 64.
- 3. Connect the required I/O modules to the controller.
- 4. Mount the "End Bus Terminal": KL9010 module.

#### **For external modules like Beckhoff, communication error alarms are reserved in M-Logic. They are named CAN1 Comm. Error and CAN2 Comm. Error and can be activated in the event list.**

The communication error alarms CAN1 Comm. Error and CAN2 Comm. Error are activated when communication to the Beckhoff I/O modules is lost. These alarms can be used to verify the digital input state in M-Logic. See the screenshot below.

Example: CAN1/CAN2 Comm. Error alarm for Beckhoff I/O modules.

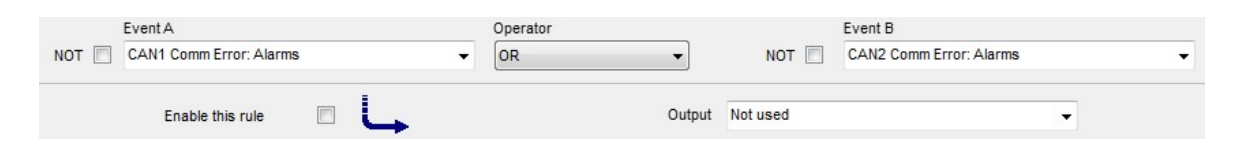

### **3.6.3 CAN bus wiring**

- 5. Disconnect power to the ML-2 and the Beckhoff controller.
- 6. Connect the CAN bus wires to the Beckhoff controller according to the "Installation Instructions".

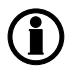

**AGC-3/AGC-4/AGC 100/AGC 200/GPC/GPU/GPU Hydro/PPM/PPU: Refer to the document "Installation Instructions".**

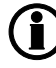

**GC-1F: Refer to the document "Installation Instructions and Reference Handbook".**

### <span id="page-9-0"></span>**3.6.4 ML-2 unit H8 setup**

7. Connect power to the ML-2 unit and the Beckhoff controller.

8. The different ML-2 units:

AGC 100: Set CAN A/CAN B protocol (menu 7841/7842 = H8) to "External I/O".

AGC 200: Set CAN A/CAN B/CAN C (menu 7841/7842/7843 = H8) to "External I/O".

AGC-3/AGC-4/GPC/GPU/GPU Hydro/PPM/PPU: Set CAN C/CAN E type (menu 7843 = H8.2 or menu 7845  $=$  H8.8) to "External I/O".

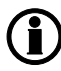

#### **GC-1F: Menu 784x is not available as CAN type setup. Instead, proceed with the setup, because the CAN is fixed to parameter 798x.**

9. The Baud rate is fixed at 50 kbit/s.

10. Set the Node ID (menu 7973/7983) to the same value as selected on the Beckhoff controller.

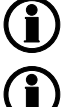

**AGC 100: The Node ID is set in parameter 7972 named "Ext. IO ID".**

#### **GC-1F: Menu 7973 is not available.**

11. Communication between the ML-2 unit and the Beckhoff controller is now established.

12. To see the available external I/Os, retrieve the parameters from the ML-2 unit with the PC USW.

13. Click "External I/O" in the PC USW to see or change settings for external I/O modules.

### **3.6.5 ML-2 unit H12 setup**

7. Connect power to the ML-2 unit and the Beckhoff controller.

8. The different ML-2 units:

AGC-4: Set CAN C/CAN D/CAN E/CAN F type (menu 7843/7844 = H12.2 or menu 7845/7846 = H12.8) to "External I/O".

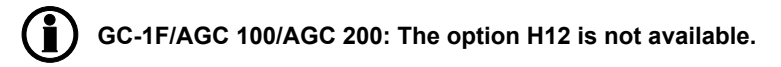

9. The Baud rate is fixed at 50 kbit/s.

- 10. Set the Node ID (menu 7973/7983) to the same value as selected on the Beckhoff controller.
- 11. Communication between the ML-2 unit and the Beckhoff controller is now established.
- 12. To see the available external I/Os, retrieve the parameters from the ML-2 unit with the PC USW.
- 13. Click "External I/O" in the PC USW to see or change settings for external I/O modules.

# <span id="page-10-0"></span>**4. Functional description**

# **4.1 Supported modules**

## **4.1.1 Supported modules**

The ML-2 units support communication with the Beckhoff modules listed in the next section.

AGC-4 and AGC 200 also support DEIF's CIO modules. Read more about the use of CIO modules in the Installation and commissioning guides of the individual CIO modules.

# **4.1.2 Controller (bus coupler)**

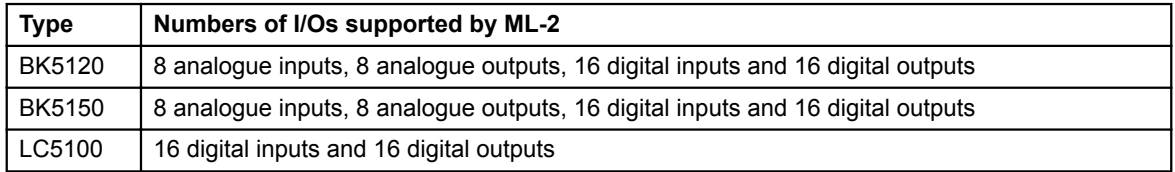

# **4.1.3 Analogue input modules**

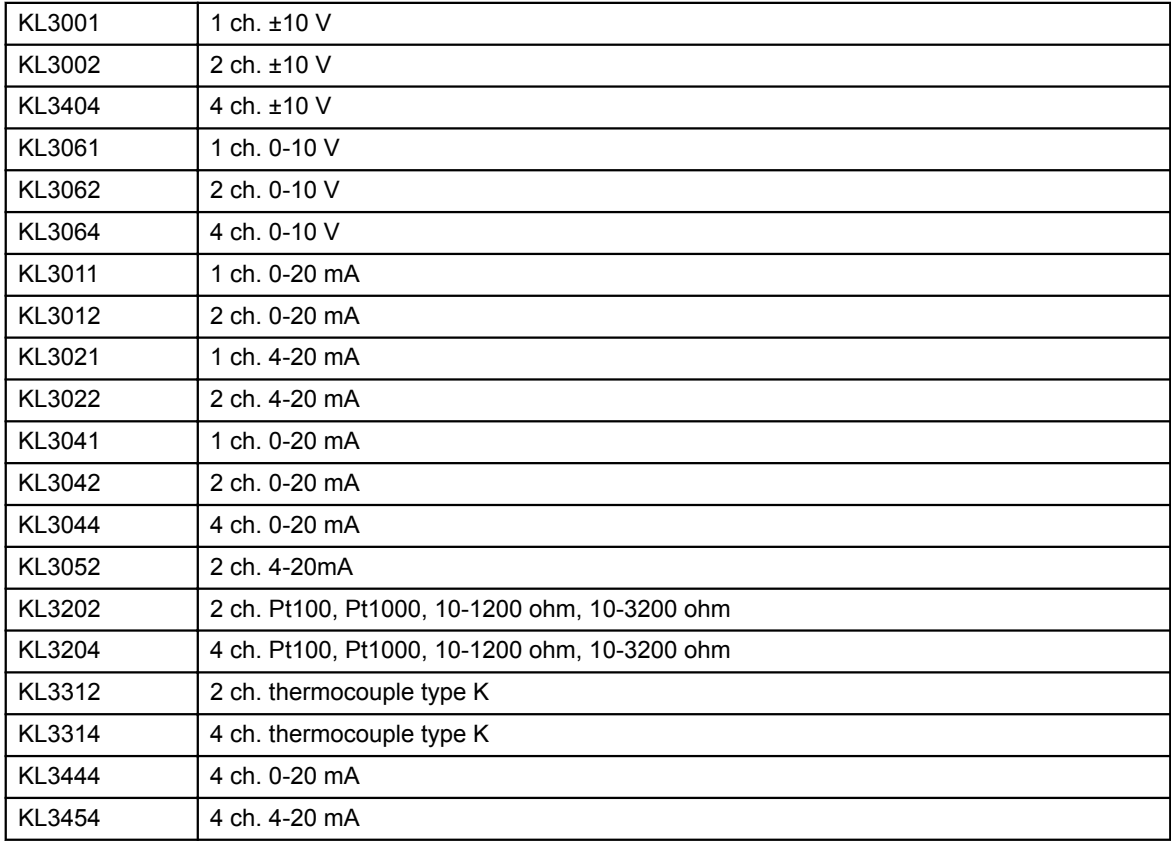

### <span id="page-11-0"></span>**4.1.4 Differential measurement**

The option H8 and H12 provides differential measurements between two analogue input values.

The differential measurement functionality relates to the hardware supporting configurable analogue inputs or engine communication.

Setup and functional description are specified in the Designer's Reference Handbook (DRH) for the respective products listed below.

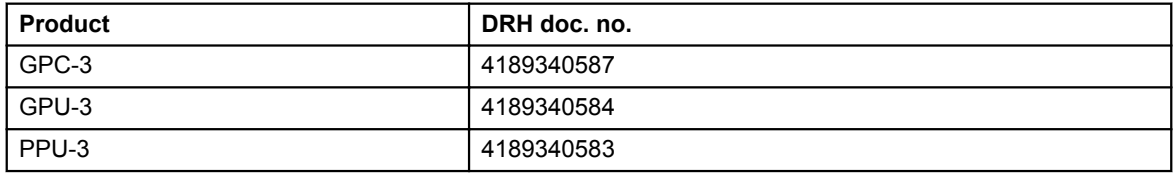

**Differential measurements are available in GPC-3, GPU-3 and PPU-3 from version 3.08.0.**

## **4.1.5 Analogue output modules**

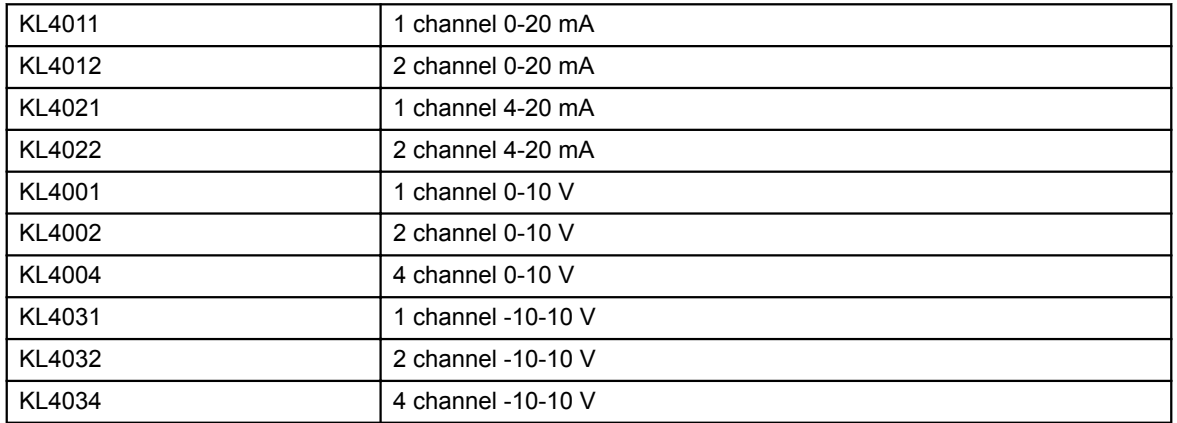

## **4.1.6 Digital input modules**

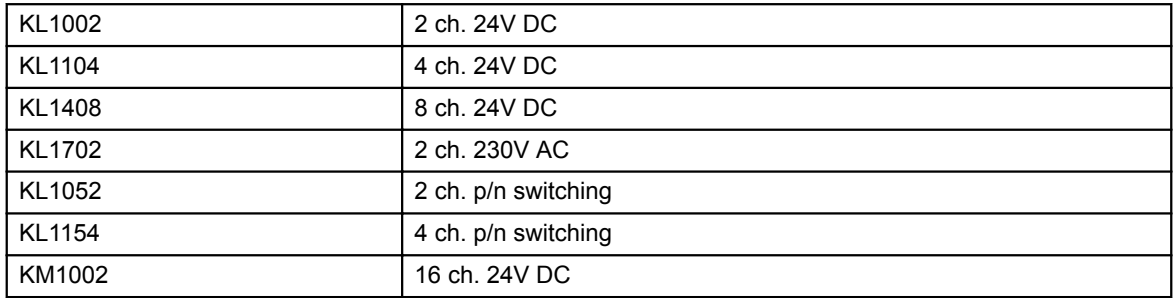

## <span id="page-12-0"></span>**4.1.7 Digital output modules**

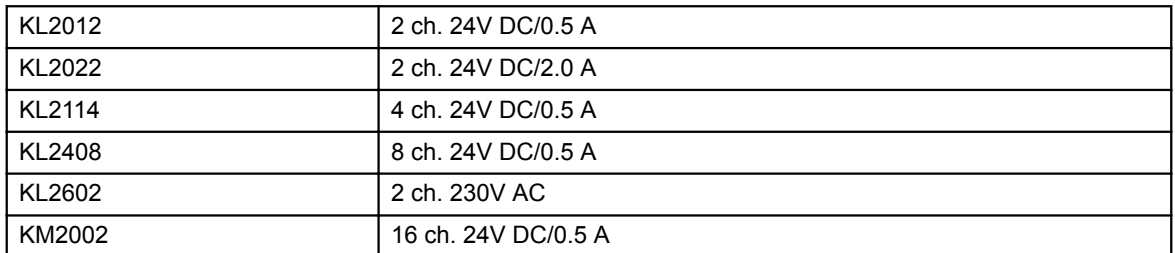

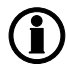

**GC-1F/AGC-3/AGC-4/AGC 100/AGC 200 also support digital I/Os from WAGO, Schneider, and other brands that use the CANopen device profile CiA 401 for generic digital I/Os.**

**Only analogue I/O modules from Beckhoff are supported.**

### **4.1.8 End bus terminal**

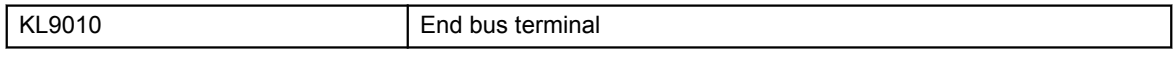

**AGC 100 and GC-1F: Analogue output modules are not supported.**

**Detailed specification of the Beckhoff modules can be found at the website www.beckhoff.com.**

# **4.2 Functional check of external I/O modules**

### **4.2.1 Alarm messages in display**

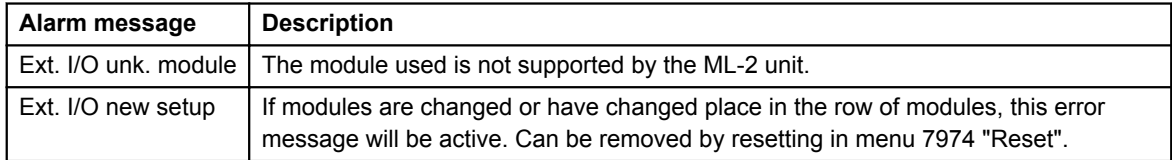

### **4.2.2 Module check**

The module check can only take place using the PC USW.

Modules are presented in the order by which they are mounted, counting from the CANbus controller side.

External I/Os will only be shown in the PC USW if they are present.

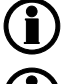

**Module status is only available for Beckhoff modules.**

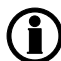

**AGC: Status alarms are also available in display.**

The result of the check can be read in status channels 12950-12983.

<span id="page-13-0"></span>The Beckhoff module transmits a status message to the unit. This message is a HEX value for digital I/O units and decimal for controllers/analogue I/O units.

# **4.2.3 Digital I/O**

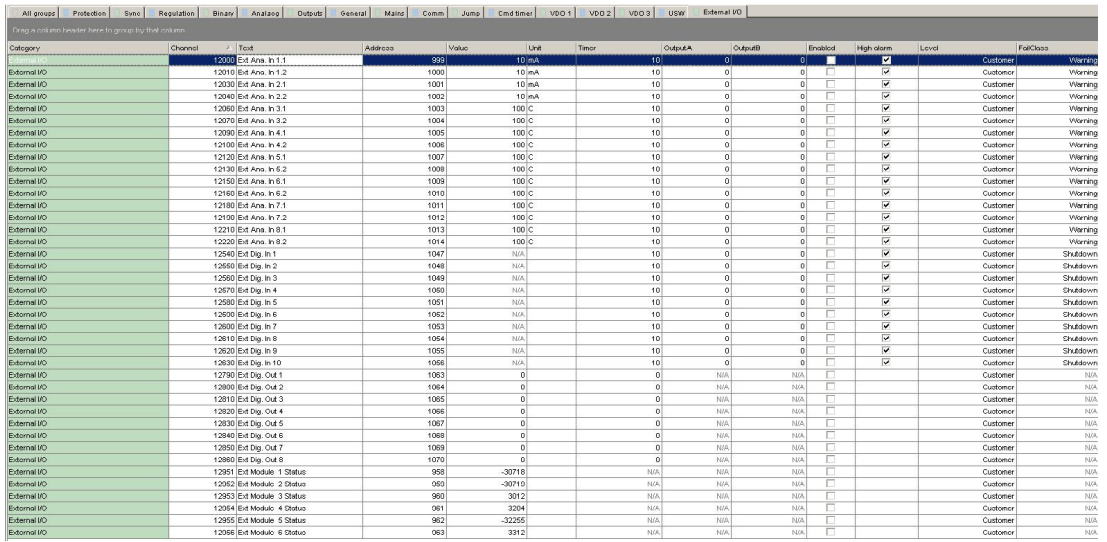

- 1. digit: 8 for digital
- 2. digit: Number of input/output (2, 4 or 8)
- 3. digit: Not used (0)
- 4. digit: Input [1] or output [2]

In the PC USW, all values are presented as decimal values, so the HEX values for the digital I/O modules are translated as follows:

Inputs: 0x8201h = -32255d 0x8401h = -31743d 0x8801h = -30719d

Outputs: 0x8202h = -32254d  $0x8402h = -31742d$ 

0x8802h = -30718d

<span id="page-14-0"></span>Examples for digital I/O modules:

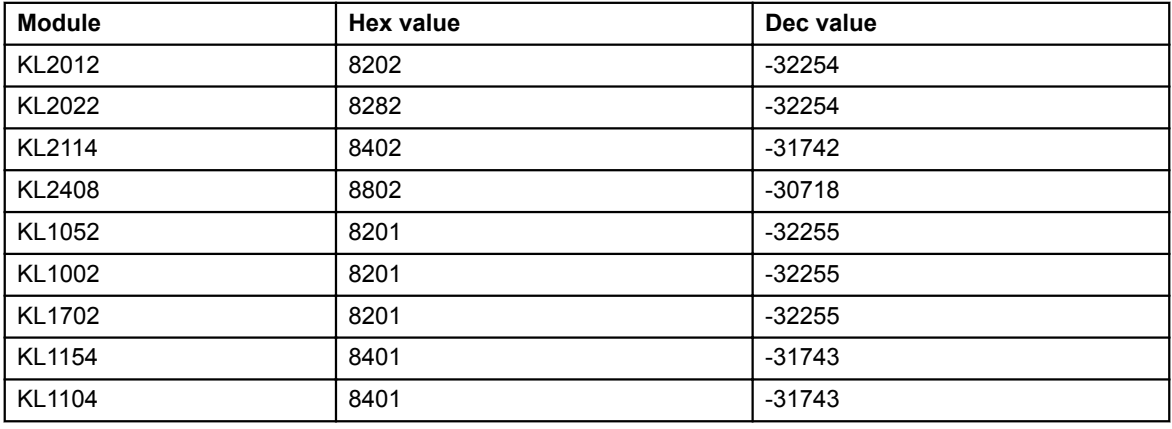

## **4.2.4 Analogue I/O**

A 4-digit decimal value is presented.

This number represents the module version used.

Examples for analogue I/O modules:

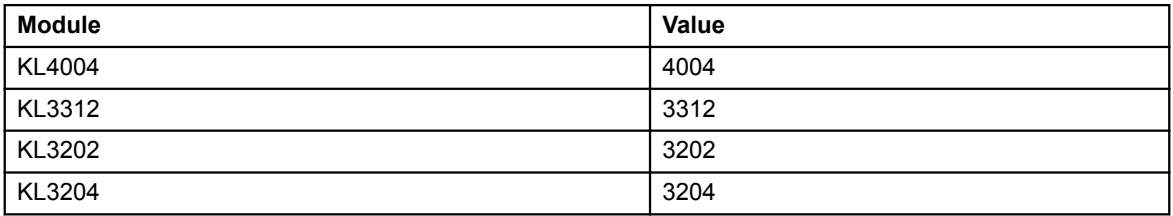

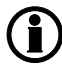

**The module check is only carried out when resetting the communication (parameter 7974 or 7984).**

# <span id="page-15-0"></span>**5. Parameters**

# **5.1 Further information**

The option H8 and H12 relates to the parameters 7930-7940, 7970-7980, 7950 and 12000-12980. Parameters 12000-12980 are only accessible via the PC utility software.

For further information, please see the separate parameter list for the Multi-line unit in question:

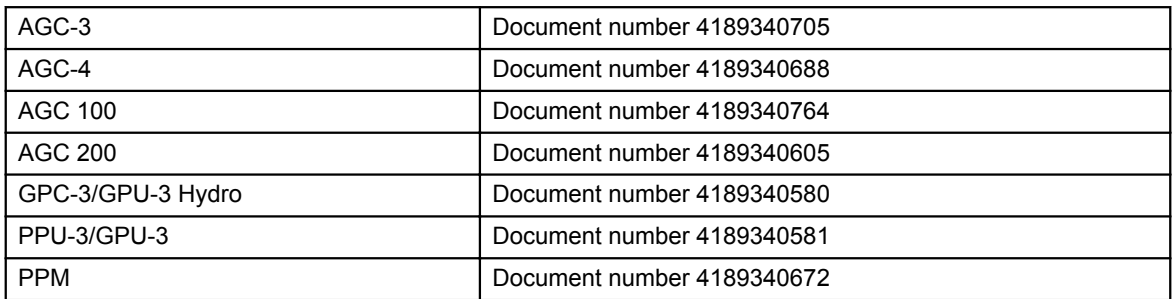

For GC-1F, please see the "Installation Instructions and Reference Handbook", document number: 4189340472.

# <span id="page-16-0"></span>**6. Fault-finding**

# **6.1 How to perform fault-finding**

# **6.1.1 Beckhoff controllers**

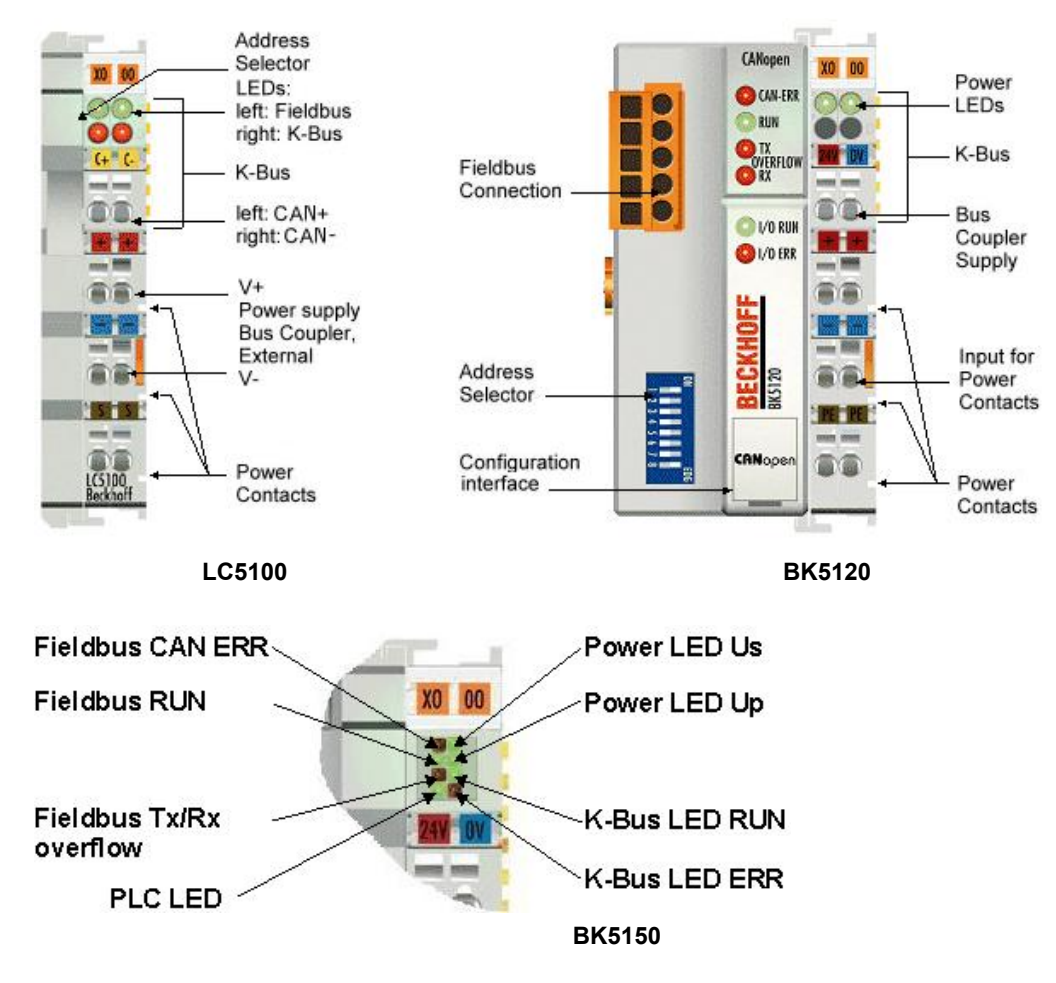

# **6.2 Diagnostic LEDs**

## **6.2.1 Diagnostic LEDs**

The Beckhoff controllers have LEDs for display of status. They can be used for fault-finding.

# <span id="page-17-0"></span>**6.2.2 CAN ERR blink code**

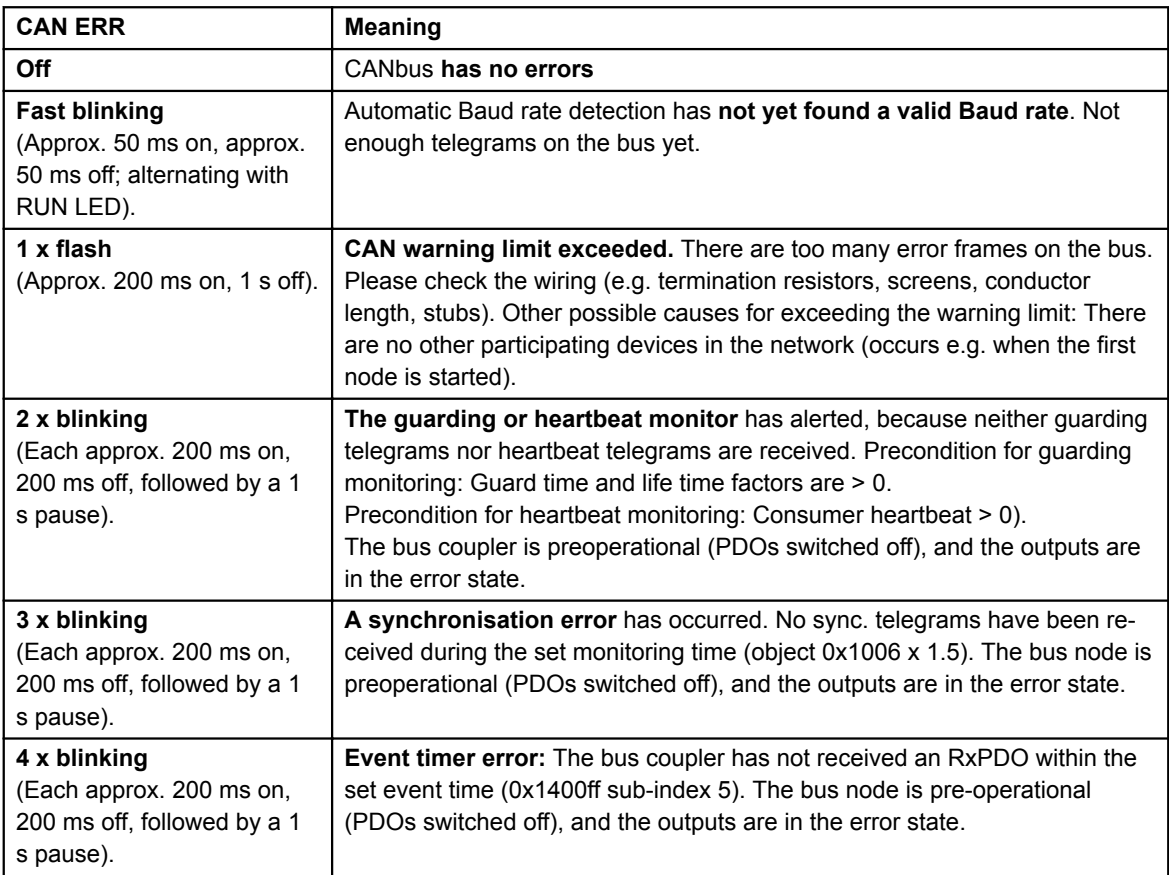

# **6.2.3 RUN blink code**

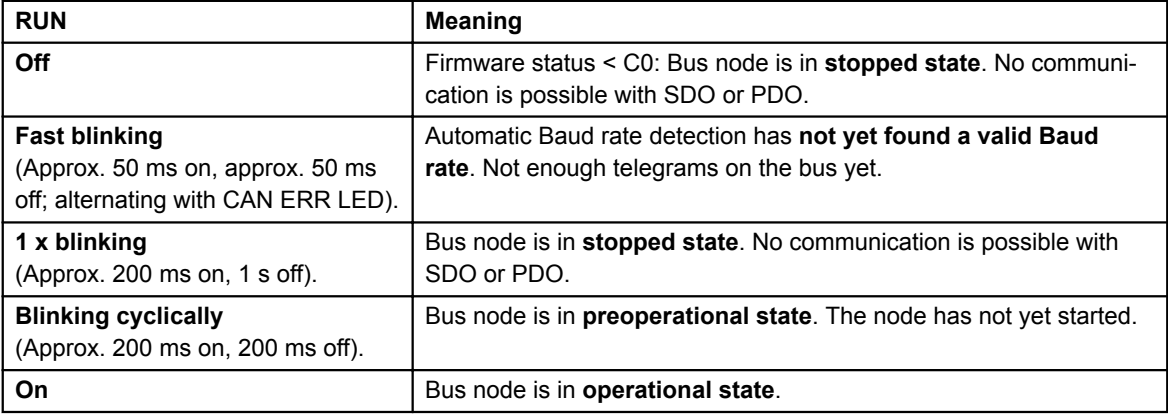

# <span id="page-18-0"></span>**6.2.4 Tx overflow blink code**

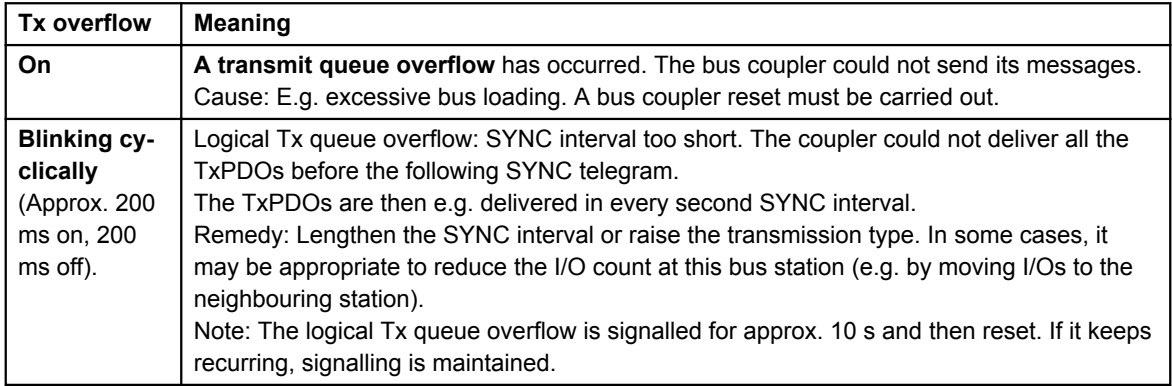

## **6.2.5 Rx overflow blink code**

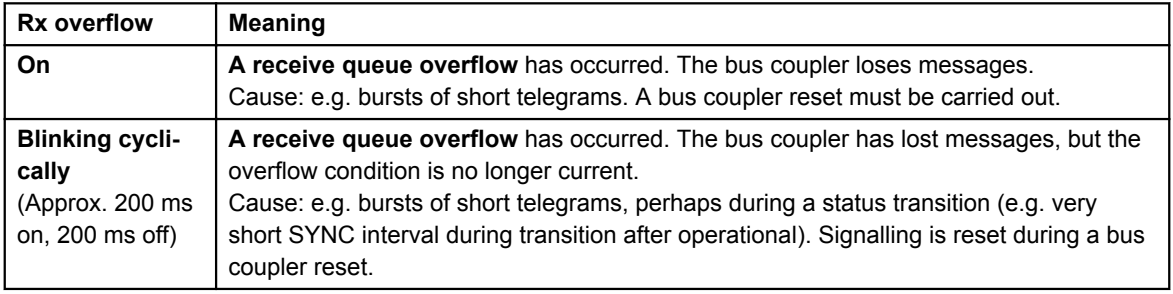

## **6.2.6 K-bus LEDs (local errors)**

Two LEDs, the K-bus LEDs, indicate the operational state of the bus terminals and the connection to these bus terminals. The green LED (I/O RUN) lights up in order to indicate fault-free operation. The red LED (I/O ERR) flashes with two different frequencies in order to indicate an error. The errors are displayed in the blink code in the following way:

## **6.2.7 Blink code**

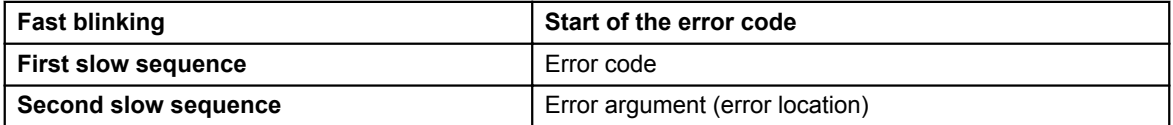

# <span id="page-19-0"></span>**6.2.8 Error type**

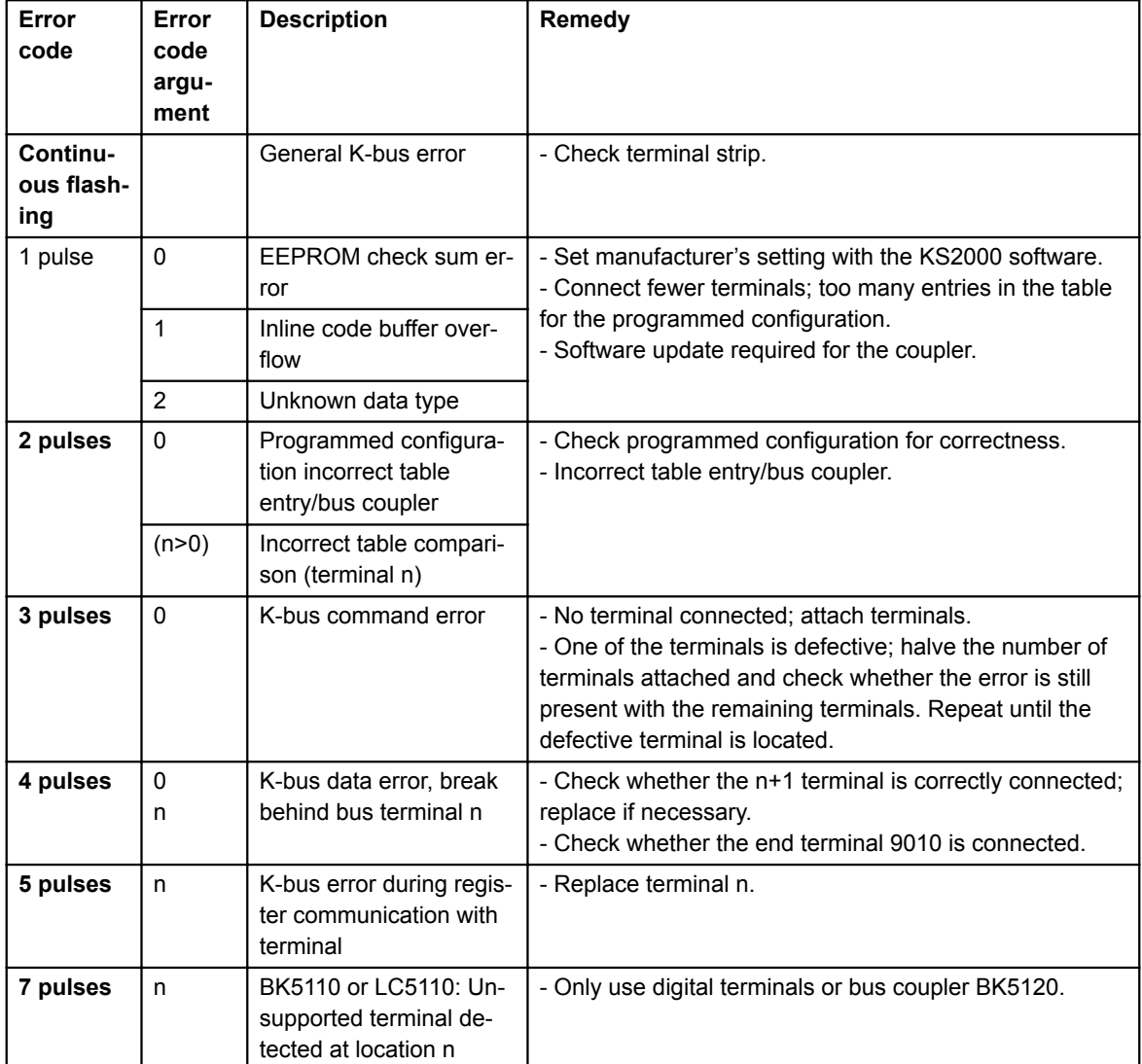

All information regarding error codes is related to the documentation from: www.beckhoff.com